#### ABB machinery drives

Supplement to Users Manual ACS355 Low ambient start (+N828)

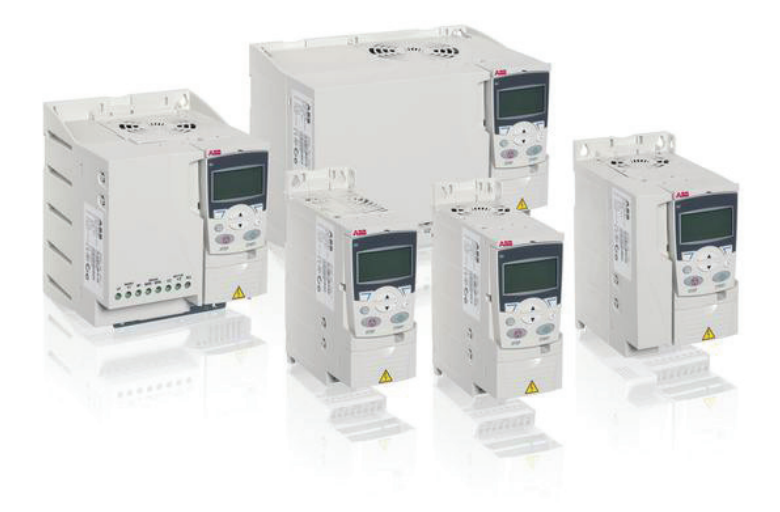

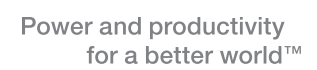

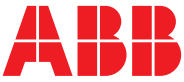

#### **List of related manuals**

#### **Drive manuals and guides Code (English)**

ACS355 user's manual ACS355 drives with IP66/67 / UL Type 4x enclosure supplement 3AUA0000066066 ACS355 quick installation quide 3AUA0000092940 ACS355 common DC application guide 3AUA0000070130 ACS355 enhanced sequence program (+N830) Supplement 3AXD50000017465 ACS355 high speed program (+N826) Supplement 3AXD50000017574

#### **Option manuals and guides**

FCAN-01 CANopen adapter module user's manual 3AFE68615500 FDNA-01 DeviceNet adapter module user's manual 3AFE68573360 FECA-01 EtherCAT® adapter module user's manual 3UA0000068940 FENA-01/-11 Ethernet adapter module user's manual 3AUA0000093568 FLON-01 LONWORKS® adapter module user's manual 3AUA0000041017 FMBA-01 Modbus adapter module user's manual 3AFE68586704 FPBA-01 PROFIBUS DP adapter module user's manual 3AFE68573271 FRSA-00 RS-485 adapter board user's manual 3AFE68640300 MFDT-01 FlashDrop user's manual 3AFE68591074

for installation and use 3AFE68591082 MREL-01 output relay module user's manual 3AUA0000035974 MTAC-01 pulse encoder interface module user's manual 3AFE68591091

ACS150, ACS310, ACS320, ACS350 and ACS355 3AFE68642868

ACS310, ACS320, ACS350 and ACS355 3AFE68643147

ACS310, ACS320, ACS350 and ACS355 3AUA0000025916 SREA-01 Ethernet adapter module quick start-up guide 3AUA0000042902 SREA-01 Ethernet adapter module user's manual 3AUA0000042896 ACS355 and AC500-eCo application guide 2CDC125152M0201 AC500-eCo PLC and ACS355 quick installation guide 2CDC125145M0201

#### **Maintenance manuals and guides**

MPOT-01 potentiometer module instructions

MUL1-R1 installation instructions for

MUL1-R3 installation instructions for

MUL1-R4 installation instructions for

Guide for capacitor reforming in ACS50, ACS55, ACS150, 3AFE68735190 ACS310, ACS350, ACS355, ACS550, ACH550 and R1-R4 OINT/SINT boards

You can find manuals and other product documents in PDF format on the Internet. See section Document library on the Internet on the inside of the back cover. For manuals not available in the Document library, contact your local ABB representative.

#### **Supplement to User's Manual**

**ACS355 Low ambient start (+N828)**

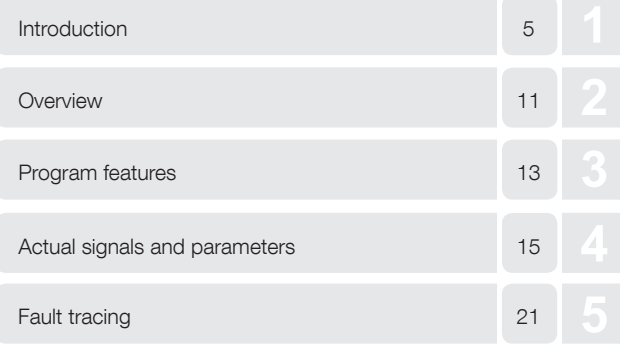

3AXD50000024173 REV B EN EFFECTIVE: 05/01/2015

© 2015 ABB All rights reserved. [Page intentionally left blank]

#### **Table of Contents**

#### Introduction to the supplement

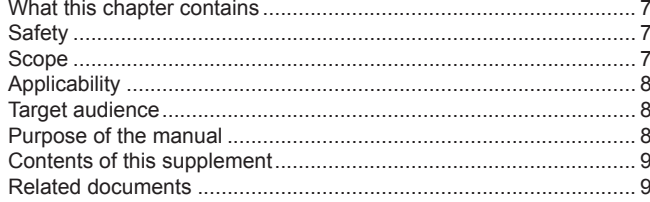

#### Overview

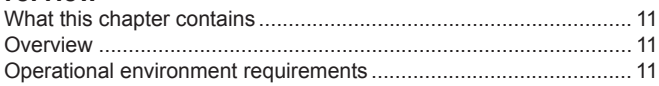

#### **Program features**

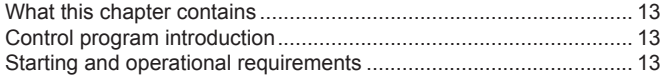

#### **Actual signals and parameters**

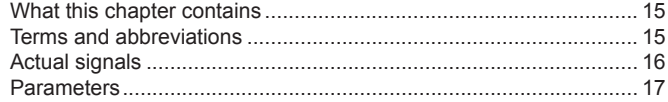

#### **Fault tracing**

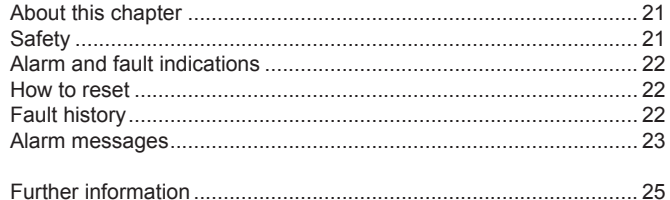

[Page intentionally left blank]

## **Introduction to the supplement**

#### **What this chapter contains**

The chapter describes safety issues, scope of this supplement, applicability, target audience and purpose of this supplement. It describes the contents of this supplement and refers to a list of related manuals for more information.

#### **Safety**

Safety related instructions please refer to ACS355 user's manual (3AUA0000066143 [English]). The safety instructions must be followed when installing, operating and servicing the drive. Please study the complete safety instructions carefully.

#### **Scope**

This document is a supplement to the ACS355 user's manual (3AUA0000066143 [English]). This supplement covers all differences between low ambient start and ACS355 standard firmware. Only the low ambient start contents are given in each chapter of this supplement.

The following chapters please refer to ACS355 user's manual (3AUA0000066143 [English]):

- Operation principle and hardware description
- Mechanical installation
- Planning the electrical installation
- Electrical installation
- Installation checklist
- Control panels
- Application macros
- Startup, control with I/O and ID run
- Fieldbus control with fieldbus adapter
- Fault tracing
- Maintenance and hardware diagnostics
- Technical data
- Appendixes

#### **Applicability**

The manual is applicable to the ACS355 low ambient start firmware version 5098 or later. See parameter 3301 FIRMWARE. Option code +N828 in the drive type code shows that the drive has the low ambinet start installed.

#### **Target audience**

This supplement is intended for people who work with ACS355 low ambient start. The reader of this supplement is expected to know the fundamentals of electricity, wiring, electrical components and electrical schematic symbols.

#### **Purpose of the manual**

This manual provides information needed for commissioning, operating and maintaining the ACS355 low ambient start.

#### **Contents of this supplement**

The supplement consists of the following chapters:

- Introduction to the supplement (this chapter, page 7) describes safety issues, scope of supplement, applicability, target audience and purpose of this manual.
- Program features (page 11) describes program features. There are also lists of related user settings in each section.
- Actual signals and parameters (page 13) describes the actual signals and parameters related to high speed program and gives the fieldbus equivalent values for each signal/parameter.
- Further information (page 15) tells how to make product and service inquiries, get information on product training, provide feedback on ABB Drives manuals and how to find documents on the Internet.

#### **Related documents**

See List of related manuals on page 2 (inside of the front cover).

[Page intentionally left blank]

### **Overview**

#### **What this chapter contains**

The chapter provides an overview of the ACS355 low ambient start firmware. For other standard program overviews please refer to the ACS355 user's manual (3AUA0000066143 [English]).

#### **Overview**

The standard lower operating limit for the ACS355 is -10 $^{\circ}$ C. Below this temperature the drive would issue a THERM FAIL (F18) fault. The Low ambient start firmware lowers the issuing of this fault to -40 $\mathrm{°C}$ .

The firmware allows the ACS355 to be started at an ambient temperature as low as -40°C. Once the ACS355 is started, its operational ambient environment needs to increase in temperature to -10°C or greater.

#### **Operational environment requirements**

To prevent condensation or frost inside the drive, ABB recommends that at temperatures below -10°C the drive's power remain ON. The low ambient start firmware requires a sequential start if the drive temperature has dropped below -10°C.

The ACS355 must first be powered on. After waiting five (5) minutes, the START command can be issued.

Once the drive START command is issued, the ambient temperature of the drive is required to rise to -10 $^{\circ}$ C or greater within sixty (60) minutes.

[Page intentionally left blank]

## **Program features**

#### **What this chapter contains**

The chapter describes ACS355 low ambient start features. There are also lists of related user settings in each section. Other standard program features please refer to chapter Program features in ACS355 user's manual (3AUA0000066143 [English]).

#### **Control program introduction**

The low ambient start firmware for an ACS355 extends the lower temperature limit for starting from -10 $\mathrm{°C}$  to -40 $\mathrm{°C}$ . This firmware extends the lower temperature operational limit (for starting purposes) to -40°C. Once the ACS355 is started, its operational ambient temperature needs to be -10 $^{\circ}$ C or above.

#### **Starting and operational requirements**

To prevent condensation or frost inside the drive, ABB recommends that at temperatures below -10°C the drive's power remain ON. The low ambient start firmware requires a sequential start if the drive temperature has dropped below  $-10^{\circ}$ C.

The ACS355 must first be powered on. After waiting five (5) minutes, the START command can be issued.

Once the drive START command is issued, the ambient temperature of the drive is required to rise to -10 $^{\circ}$ C or greater within sixty (60) minutes.

#### **Motor heating function**

The ACS355 +N828 drive includes a motor heating function for extreme low ambient applications. The drive can be programmed to apply a constant DC current (DC Injection) to the motor. This feature is used to prevent condensation build up in the motor and drive.

#### **Settings**

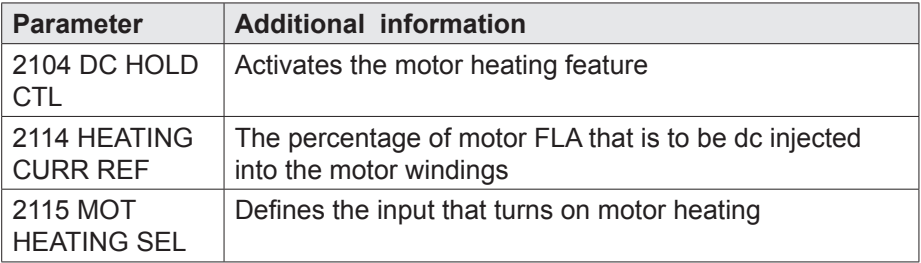

#### **Diagnostics**

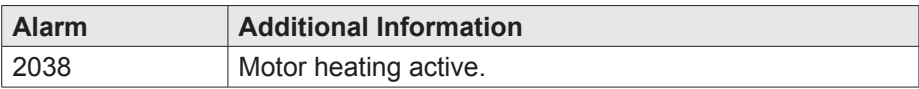

## **Actual signals and parameters**

#### **What this chapter contains**

The chapter describes the actual signals and parameters related to low ambient start and gives the fieldbus equivalent values for each signal/ parameter.

#### **Terms and abbreviations**

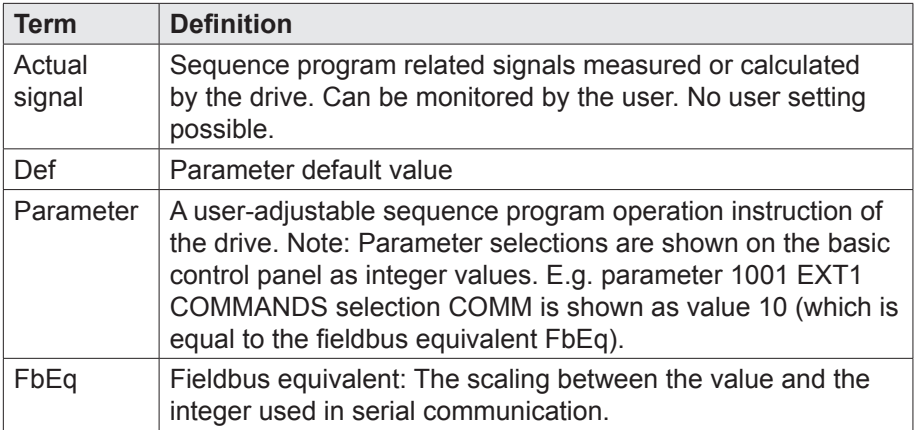

*Note: More information about drive parameters please refer to the section Actual signal and parameters in ACS355 User's manual (3AUA0000066143 [English]).*

#### **Actual signals**

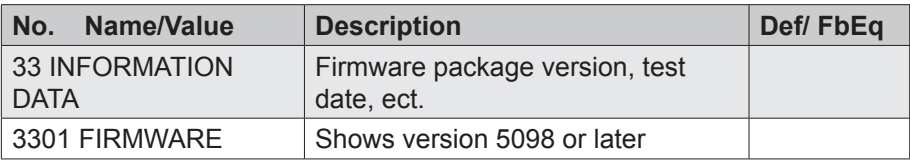

#### **Parameters**

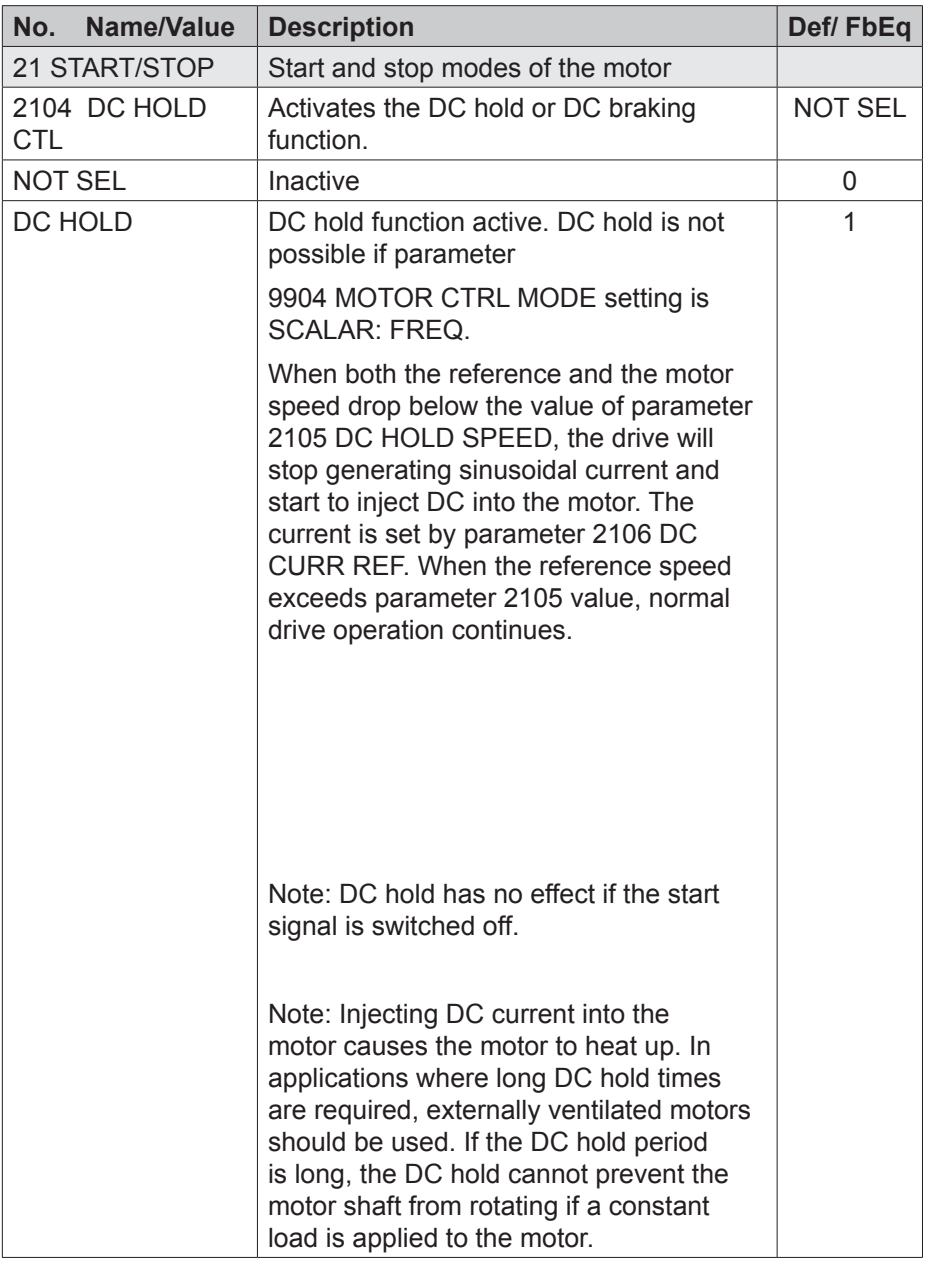

#### **Parameters**

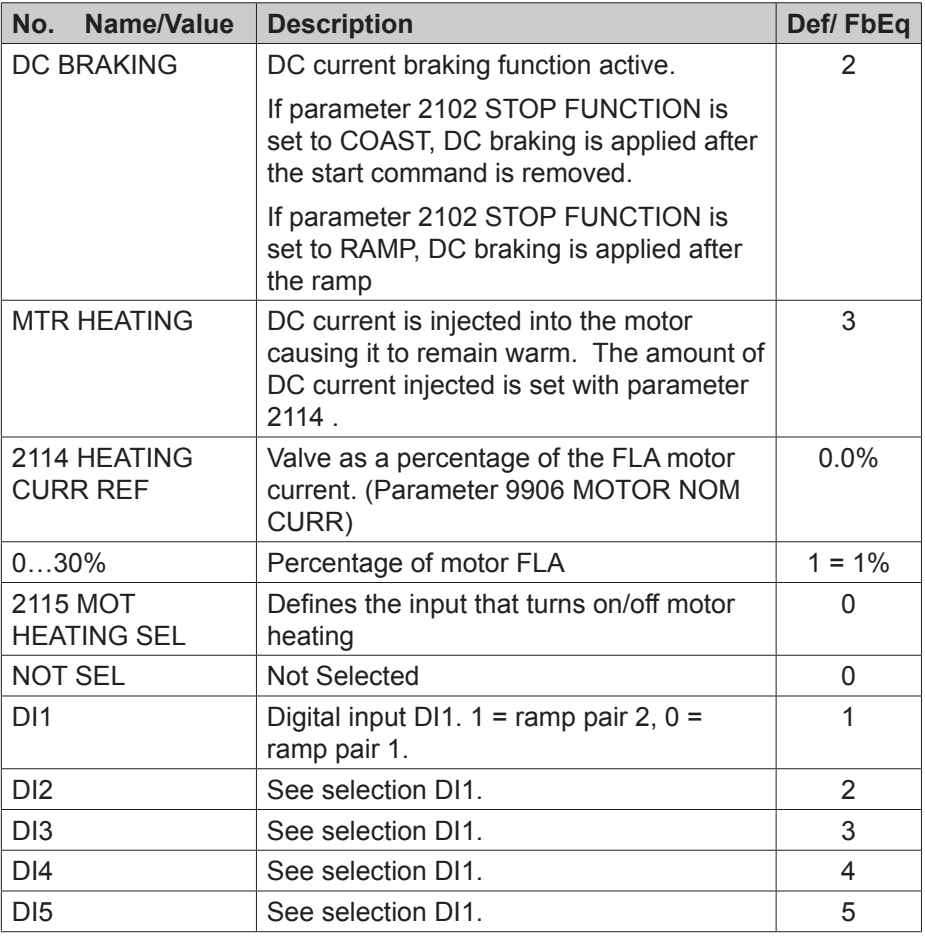

#### **Parameters**

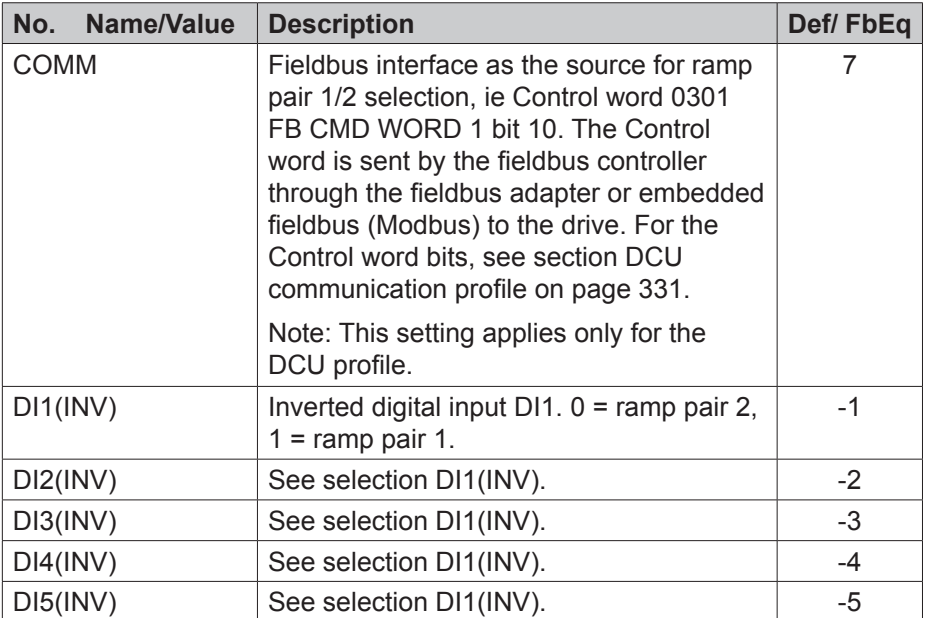

[Page intentionally left blank]

## **Fault tracing**

#### **About this chapter**

This chapter tells how to reset faults and view the fault history. It also lists the fault codes specific to drives with +N828 Low Ambient Start firmware.

#### **Safety**

WARNING! Only qualified electricians are allowed to maintain the inverter. Read the safety instructions in the chapter Safety, page before you work on the inverter.

For general fault tracing information of ACS355 firmware, refer the following topics in ACS355 User's manual (3AUA0000066143[English]):

- Alarm messages generated by the drive
- Alarms generated by the basic control panel
- Fault messages generated by the drive

#### **Alarm and fault indications**

A fault is indicated with a red LED. See section LEDs in ACS355 User's manual (3AUA0000066143[English]).

An alarm or fault message on the panel display indicates an abnormal inverter status. Using the information given in this chapter, most alarm and fault causes can be identified and corrected. If not, contact your local ABB representative.

To display the alarms on the control panel, set parameter 1610 DISPLAY ALARMS to value 1 (YES). See 16 SYSTEM CONTROLS in ACS355 User's manual (3AUA0000066143[English]).

The four-digit code number in parenthesis after the fault is for the fieldbus communication. See chapters Fieldbus control with embedded fieldbus and Fieldbus control with fieldbus adapter in ACS355 User's manual (3AUA0000066143[English]).

#### **How to reset**

During a fault condition, you can reset the inverter by pressing the keypad key

```
RESET (basic control panel) OR R \to \text{RISET} (assistant control panel)
```
through digital input or fieldbus or by switching off the supply voltage for a while. The source for the fault reset signal is selected by parameter 1604 FAULT RESET SEL. You can restart the motor after the fault is removed.

#### **Fault history**

The fault history stores all the detected faults. The latest faults are stored together with the time stamp.

Parameters 0401 LAST FAULT, 0412 PREVIOUS FAULT 1 and 0413 **PREVIOUS** 

FAULT 2 store the most recent faults. Parameters 0401...0409 show the inverter operation data at the time the latest fault occurred. The assistant control panel provides additional information about the fault history.

For more information, see section Fault logger mode in ACS355 User's manual (3AUA0000066143[English]).

#### **Alarm messages**

The following alarm messages are generated by the Low Ambient Start firmware.

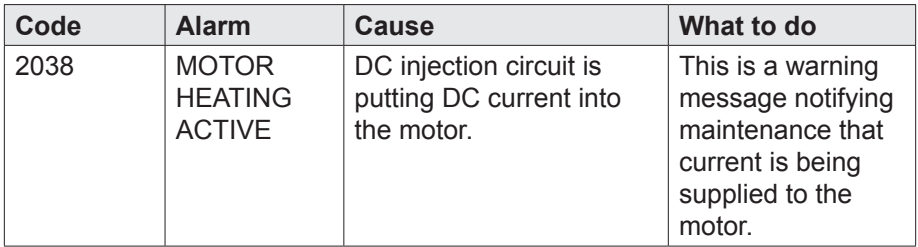

#### **Further information**

#### **Product and service inquiries**

Address any inquiries about the product to your local ABB representative, quoting the type designation and serial number of the unit in question. A listing of ABB sales, support and service contacts can be found by navigating to www.abb.com/searchchannels.

#### **Product training**

For information on ABB product training, navigate to www.abb.com/drives and select Training courses.

#### **Providing feedback on ABB Drives manuals**

Your comments on our manuals are welcome. Go to www.abb.com/drives and select Document Library – Manuals feedback form (LV AC drives).

#### **Document library on the Internet**

You can find manuals and other product documents in PDF format on the Internet. Go to www.abb.com/drives and select Document Library. You can browse the library or enter selection criteria, for example a document code, in the search field.

#### **Contact us**

www.abb.com/drives

3AXD50000024173 Rev B (US) EFFECTIVE: 2015-05-01